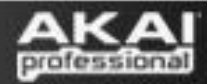

# **MPK and MPD Series Controllers - MIDI I/O Details**

This guide describes the MIDI I/O functionality shared by all Akai MPD and MPK series controllers (except for the MPD18 and MPD24).

When the controller is connected to the computer via USB, it appears as three MIDI inputs and two MIDI outputs to the computer. On Windows, these inputs and outputs appear as several instances of **USB Audio Device**. On a Macintosh these inputs and outputs appear as several instances of **Akai MPxxx** (where xxx matches your specific controller's model number). This guide will explain the function of each of the input and output ports as they appear to the computer.

### **MIDI Input Devices**

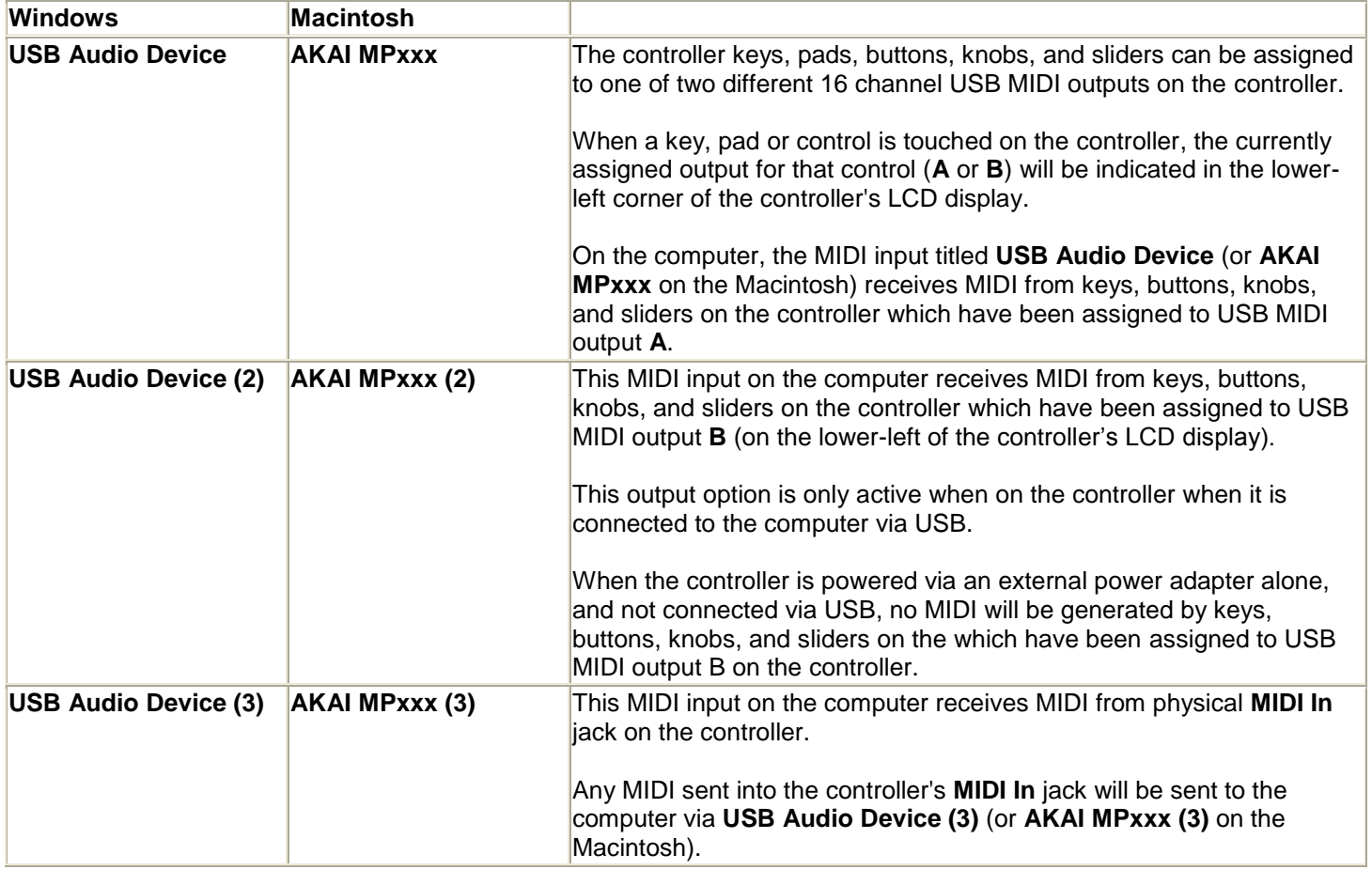

## **MIDI Output Devices**

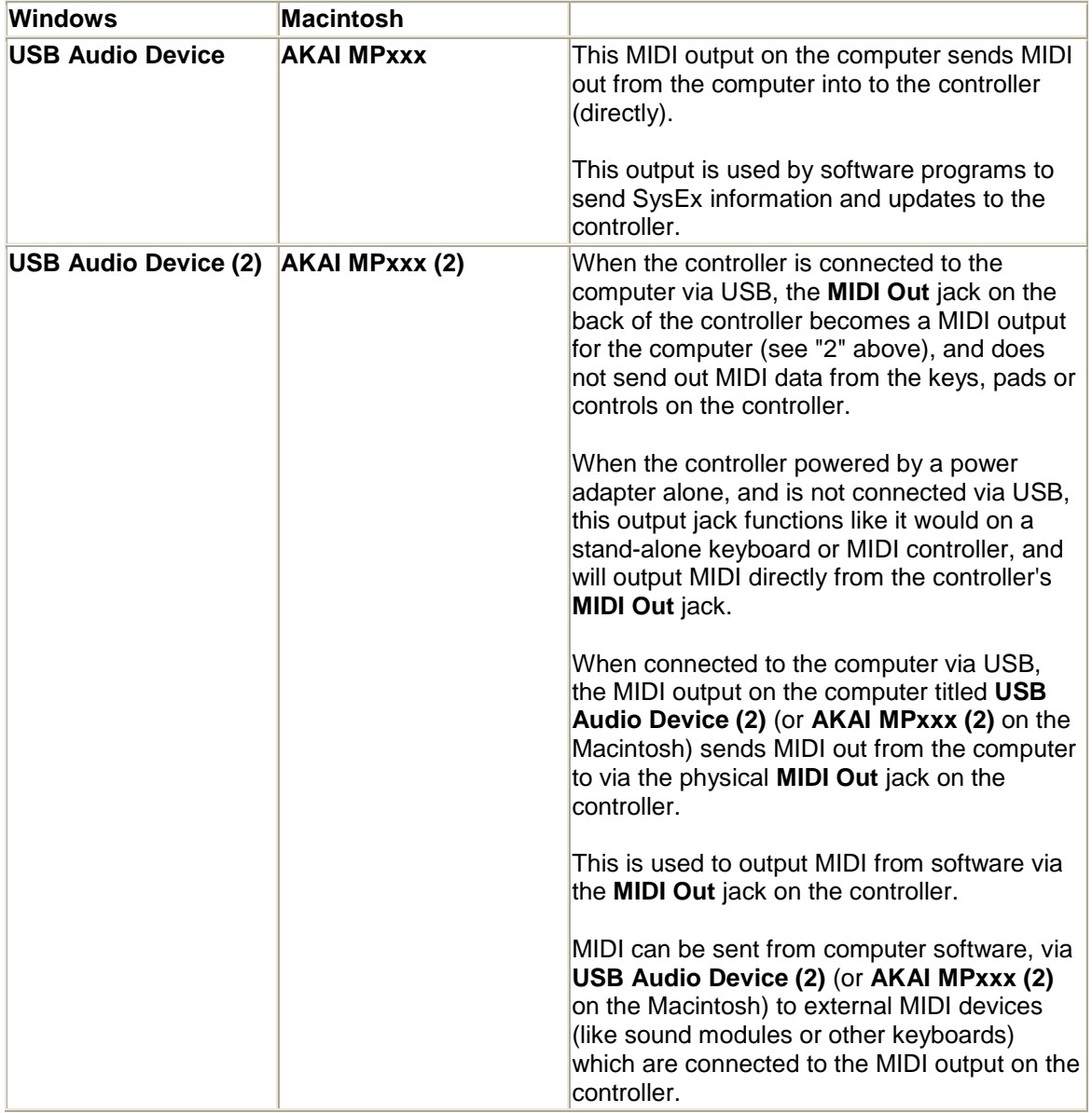

## **Using the controller with the computer and external devices at the same time**

When the controller is powered via the optional MP6-1 power adapter alone (and is not connected via USB), the **MIDI Out** jack functions like it would on a stand-alone (non-USB) keyboard or MIDI controller. Any MIDI generated from the keys, pads, or controls will be sent out the **MIDI Out** jack.

However, when the controller is connected to the computer via USB, the **MIDI In** and **MIDI Out** jacks on the controller become inputs and outputs for the *computer*. The advantage of this is that in this situation, its like you have a USB MIDI controller, and a separate 1-in, 1-out USB MIDI interface.

So, when the controller is connected via USB, and you want to get MIDI from it's keys, pads or controls to an external MIDI device connected to it's **MIDI Out** jack, the signal needs to go into the computer and get routed (by your software) back out **USB Audio Device (2)** (or **AKAI controller (2)** on the Macintosh) to the controller's **MIDI Out** jack, and on to your external MIDI device.

#### **In Protools, Cubase, Sonar, or Ableton**

- 1. In any existing project, create a new MIDI track.
- 2. Set the MIDI input for this track to **USB Audio Device** (or **AKAI MPxxx** on the Macintosh), or if you've set your controller to send MIDI from output **B**, choose **USB Audio Device (2)** (or **AKAI MPxxx (2)** on the Macintosh).
- 3. Set the MIDI output for this track to **USB Audio Device (2)** (or **AKAI MPxxx (2)** on the Macintosh)
- 4. Set input monitoring for this track to **On** or **In**, so that incoming MIDI from the controller will be *monitored* and sent right back out the chosen output.
- 5. **Note:** If you experience a delay between the time when you strike a key or a pad, and when you hear a sound from your software or external MIDI module, open your software's audio options, and reduce the buffer size of your sound card. This will reduce the overall latency, and will improve any MIDI delay you are experiencing.

#### **In Logic**

- 1. In any existing project, create a new **External MIDI** track.
- 2. Set the **Port** (MIDI output) for this track to **AKAI MPxxx (2)**
- 3. Turn on **Record Ready** for the MIDI track.
- 4. **Note:** If you experience a delay between the time when you strike a key or a pad, and when you hear a sound from your software or external MIDI module, open your software's audio options, and reduce the buffer size of your sound card. This will reduce the overall latency, and will improve any MIDI delay you are experiencing.